### **DE** GEM-OX-GE/U Installationsanleitung

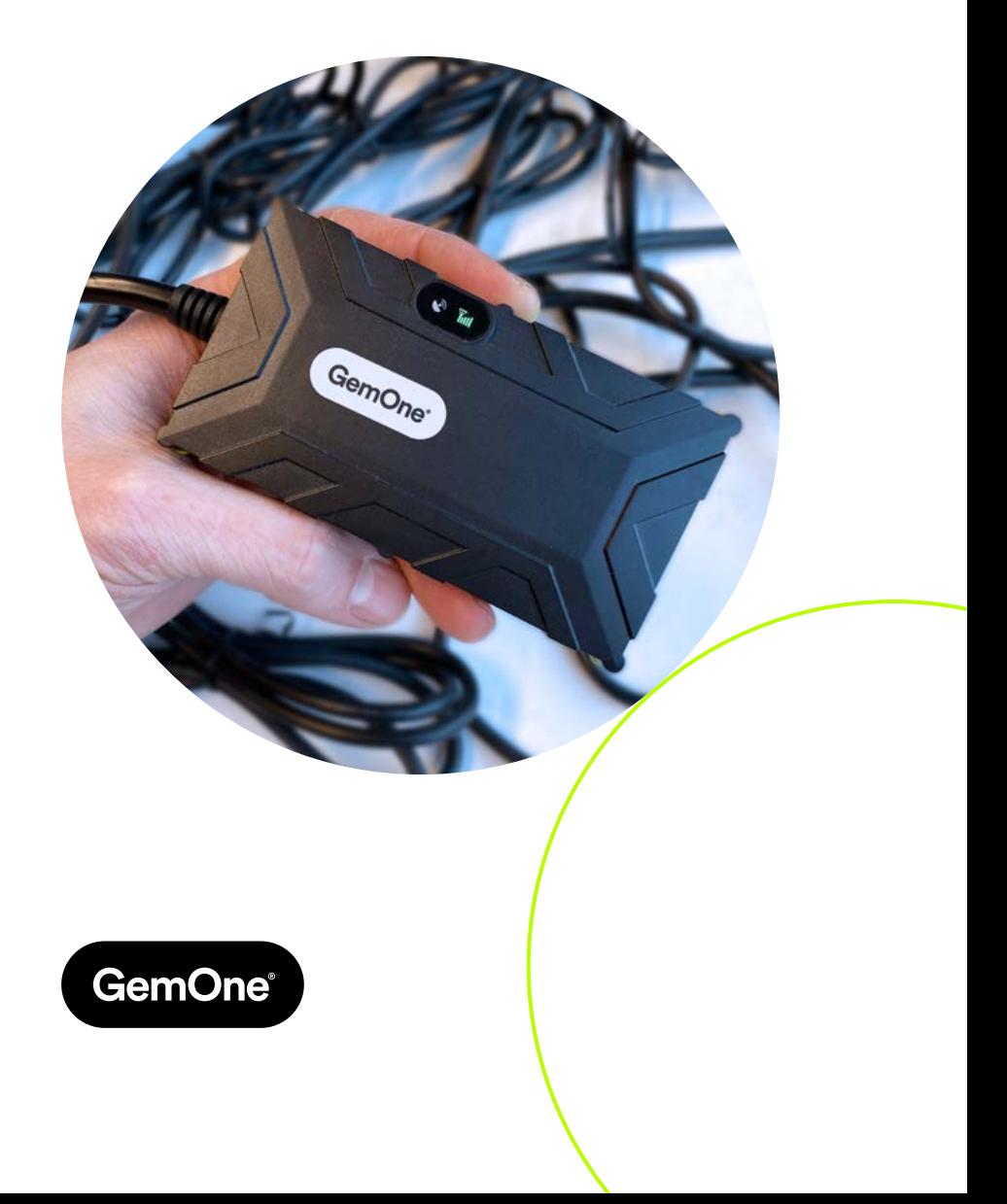

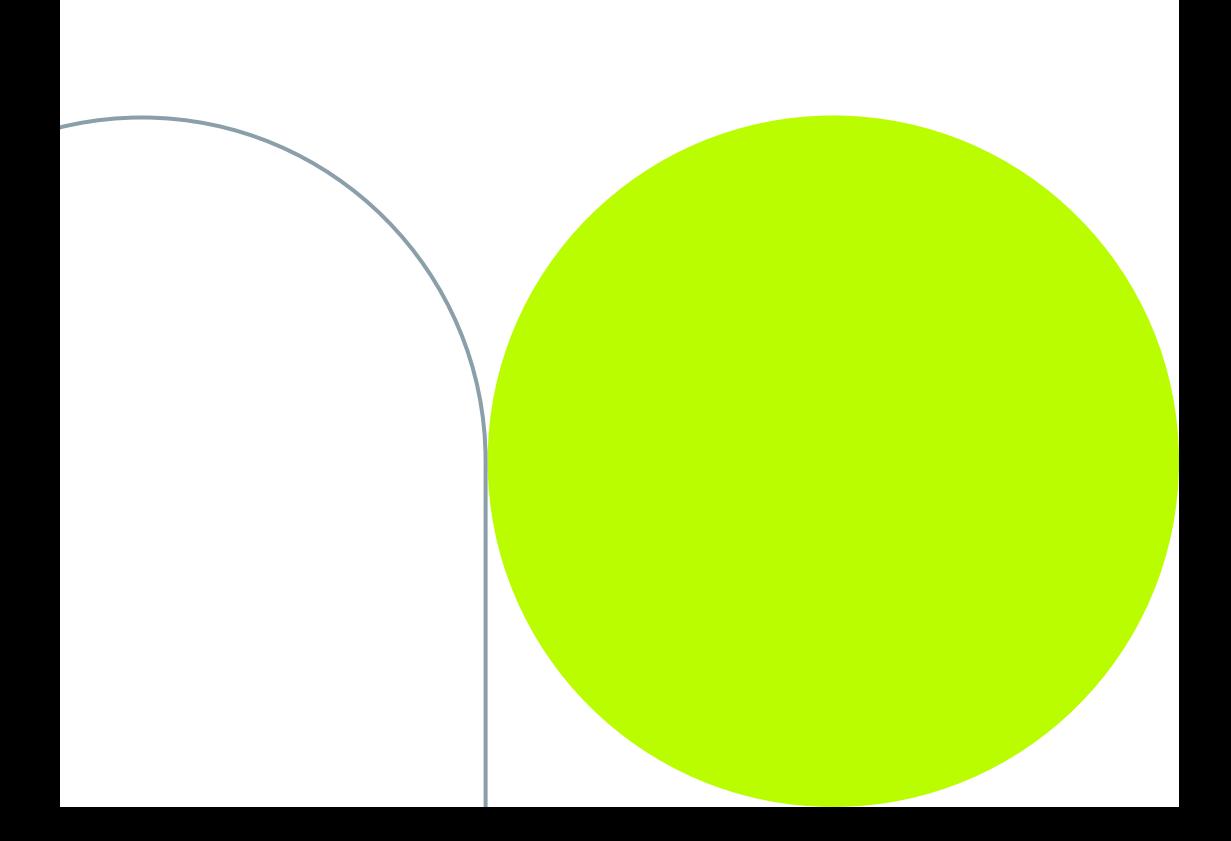

# **Inhalt**

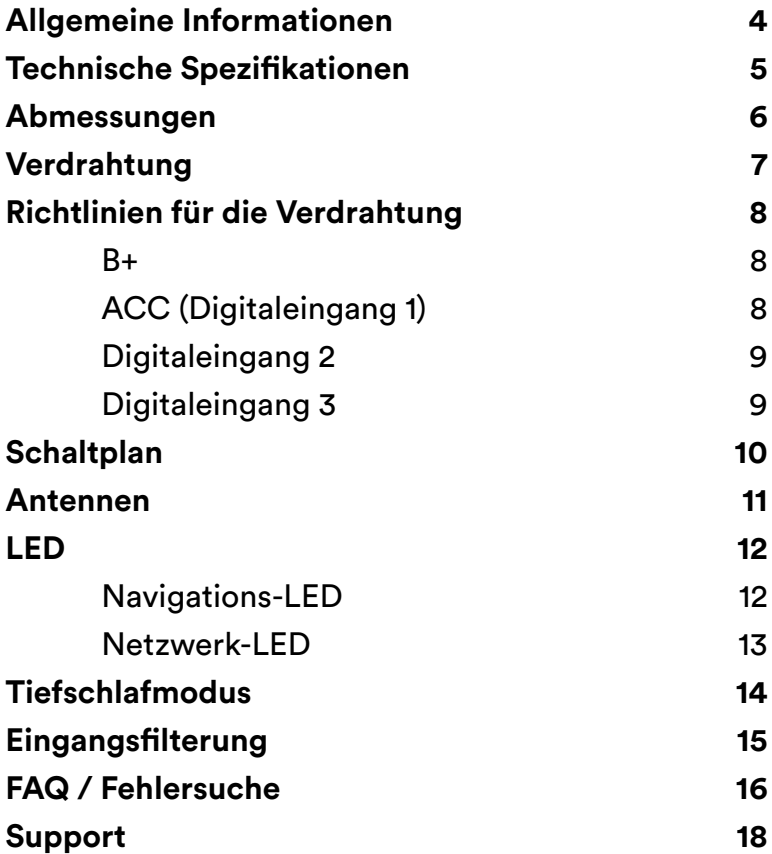

# **Allgemeine Informationen**

Der GemOne-Tracker ist ein intelligenter Tracker, der grundlegende Tracking-Funktionen (Standort und Nutzung auf der Grundlage seiner Eingaben) mit erweiterten Funktionen (Aktivierung von Geofences und Aufprallerkennung, Beschleunigungsmesser usw.) kombiniert.

Der Tracker ist IP67-zertifiziert, was bedeutet, dass er staubund wasserdicht ist. Die Installationen müssen nicht vor Staub, Regen oder Wasserspritzern geschützt werden. Lesen Sie die Installationsanleitung für mehr Informationen.

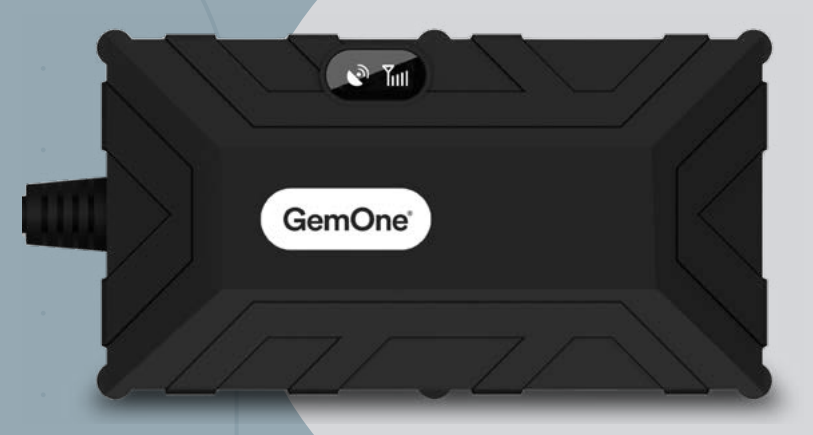

### **Warnung:**

Eine Überschreitung der maximalen Spannung führt zur Beschädigung des Onyx-Geräts. Überschreiten Sie unter keinen Umständen 90V. Bei bestimmten Ladezyklen von 72-80V-Batterien können Spannungsspitzen von über 90 V auftreten. Wenden Sie sich an GemOne, wenn Sie Hilfe bei der Installation des Onyx-Geräts auf 72-80V-Batterien benötigen.

# **Technische Spezifikationen**

### **Leistung**

Arbeitsspannung: 9-90V DC (max) Batterie: 400 mAh Li-Polymer interne Pufferbatterie

Eine Überschreitung der maximalen Spannung führt zur Beschädigung des Onyx-Geräts. Überschreiten Sie unter keinen Umständen 90V.

#### **Physische Spezifikationen**

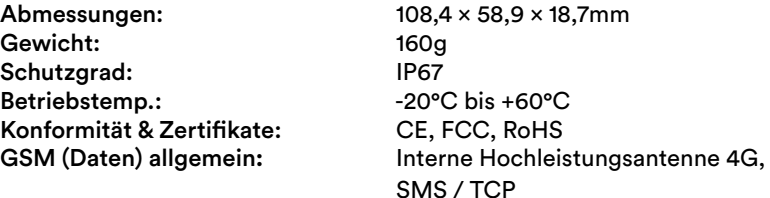

### **Spezifikationen der Version**

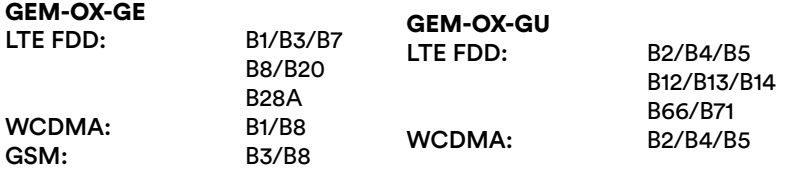

#### **Konnektivität**

Bluetooth  $4.0 + 1F$ 2 Status-LEDs 3 Digitaleingänge 2 Digitalausgänge 1 Analogeingang 1-Draht-Schnittstelle 12 V-Ausgang RS232 (TX und RX)

### **GNSS (Positionierung):**

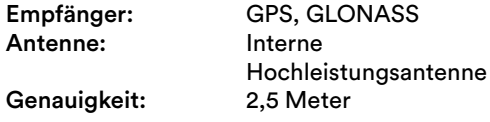

### **Unterstützte Peripheriegeräte**

Eingebauter Beschleunigungsmesser Tastatur / RFID-Lesegerät

# **Abmessungen**

Unsere Garantie deckt keine Schäden ab, die durch unautorisierte Änderungen am Produkt entstehen.

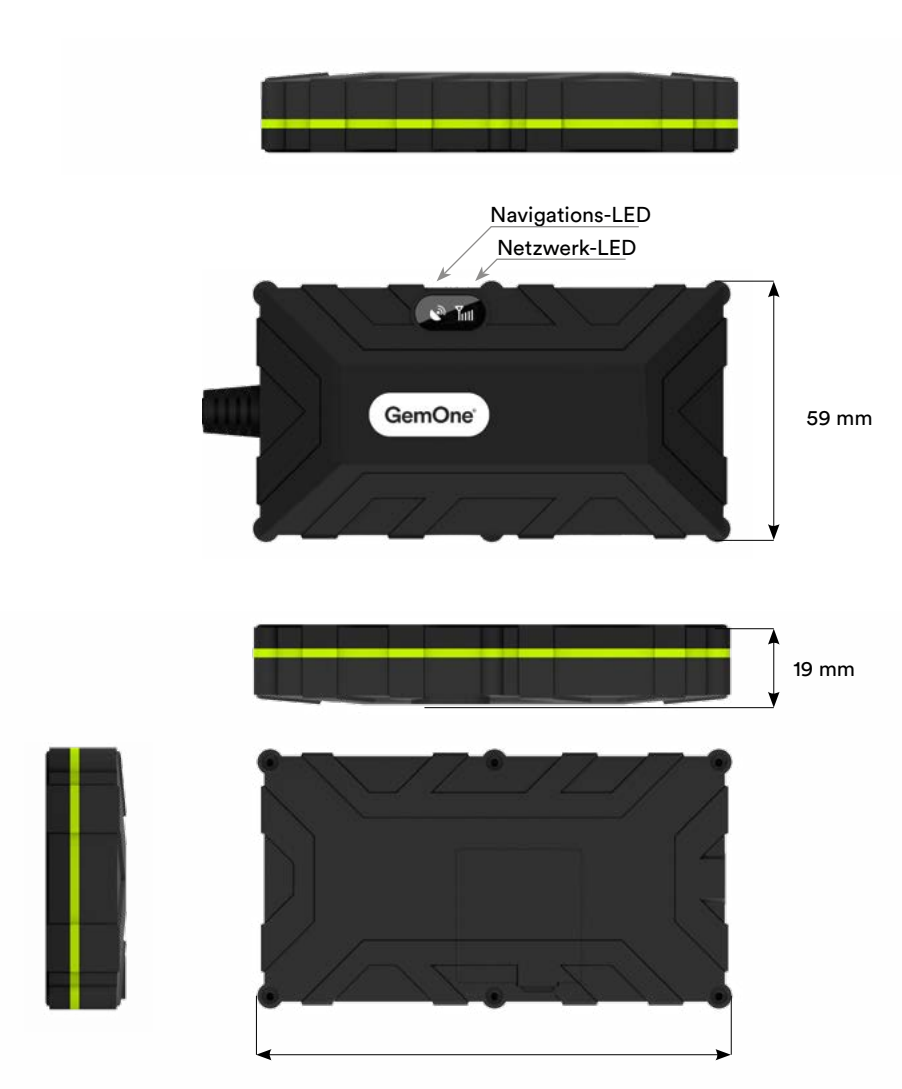

108 mm

# **Verdrahtung**

Die Drähte am Tracker ermöglichen es Ihnen, die wichtigsten Punkte in Ihrer Maschine zu messen und zu überwachen. Die meisten Drähte sind optional und können frei verwendet werden, mit Ausnahme des digitalen Eingangs 1 (ACC).

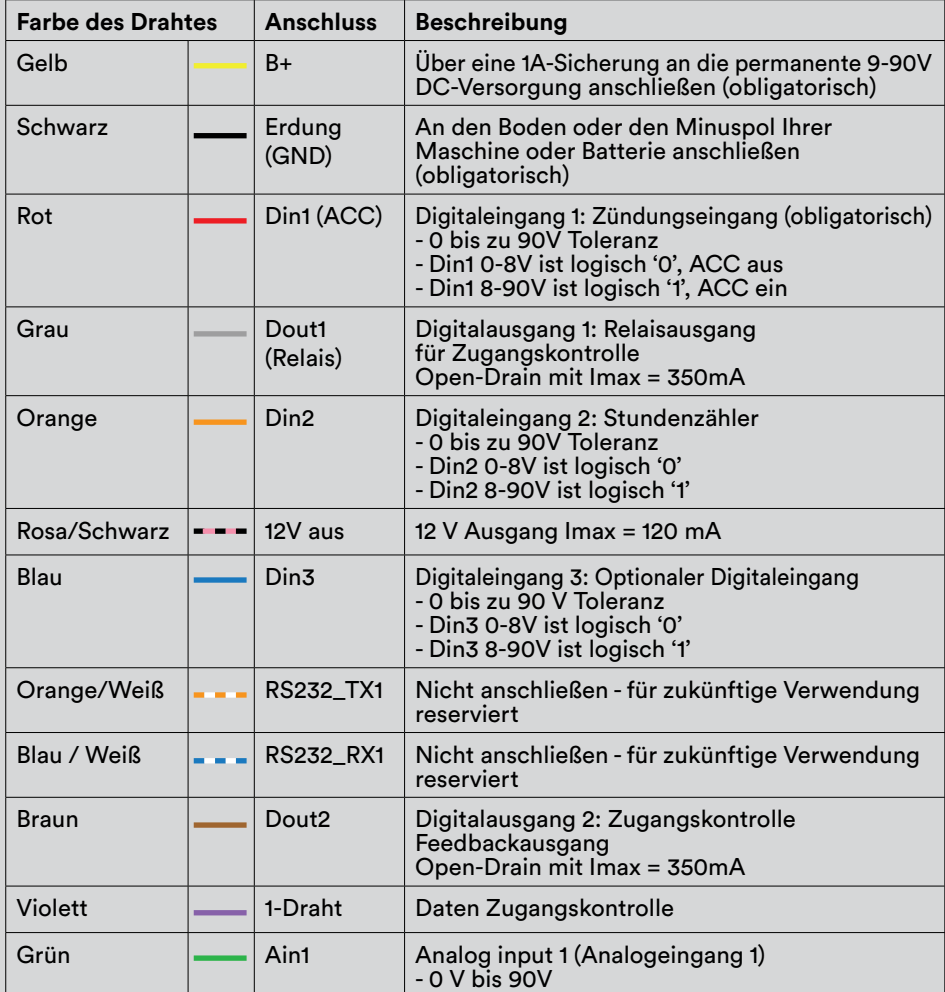

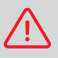

Eine Überschreitung der maximalen Spannung führt zur Beschädigung des Onyx-Geräts. Überschreiten Sie unter keinen Umständen 90V.

## **Richtlinien für die Verdrahtung**

#### **• B+**

Der Tracker muss immer mit Strom versorgt werden, vorzugsweise direkt an der Batterie Ihrer Maschine. Er muss vor dem Notschalter und dem Schlüsselschalter angeschlossen werden, um eine kontinuierliche Stromversorgung zu gewährleisten.

Wenn der Tracker nicht ständig mit Strom versorgt wird, funktionieren die Ortung Ihres Geräts, die Zugangskontrolle und andere Funktionen möglicherweise nicht wie erwartet.

#### **• ACC (Digitaleingang 1)**

Der Digitaleingang 1 stellt den Zündungseingang unseres Trackers dar. Er muss unbedingt an die Zündung Ihrer Maschine angeschlossen werden. Der Tracker hängt von diesem Eingang ab, um den Schlafmodus, die Zugangskontrolle und andere erweiterte Funktionen zu steuern.

Das Signal muss sein:

- Niedrig, wenn die Maschine aus ist (<8V)
- Hoch beim Einschalten der Maschine (>8V) bevor der Motor läuft
- Hoch, während der Motor läuft
- Niedrig, wenn die Maschine ausgeschaltet ist

#### **• Digitaleingang 2**

Der Digitaleingang 2 stellt den Stundenzähler dar, muss aber - anders als der Digitaleingang 1 - nicht zwingend an Ihre Maschine angeschlossen werden. Sie können DIN2 an jeden beliebigen Punkt in Ihrer Maschine anschließen, der die Nutzung überwacht:

- Physikalischer Stundenzähler mit Ein/Aus-Eingang
- Signal, das anzeigt, wann der Motor ein-/ausgeschaltet ist
- Pneumatische oder hydraulische Pumpen ein/aus
- Sitzschalter
- Fußpedal

Wenn keiner der oben genannten Vorschläge auf Ihrem Rechner verfügbar ist, können Sie sich dafür entscheiden, die Stundenberechnung auf die Zündungseingabe in unserer Cloud-Plattform zu stützen.

#### **• Digitaleingang 3**

Der Digitaleingang 3 ist optional und kann verwendet werden, um zusätzliche Informationen von Ihrer Maschine zu erfassen.

Bei einigen Maschinen befindet sich der Hauptschalter oder der Notschalter zwischen dem Minuspol der Batterie und dem Fahrgestell. Dies führt zu ungültigen Signalen an allen Eingängen. Um dies zu verhindern, kann der Digitaleingang 3 mit dem Fahrgestell verdrahtet werden.

Weitere Informationen finden Sie im Abschnitt [Eingangsfilterung.](#page-14-0)

# **Schaltplan**

Unten finden Sie das Verdrahtungsschema der Basisinstallation. Mit dieser Installation werden die Zündung und der Stundenzähler erfasst. Der Digitaleingang 3 kann verwendet werden, um zusätzliche Informationen von Ihrer Maschine zu erfassen.

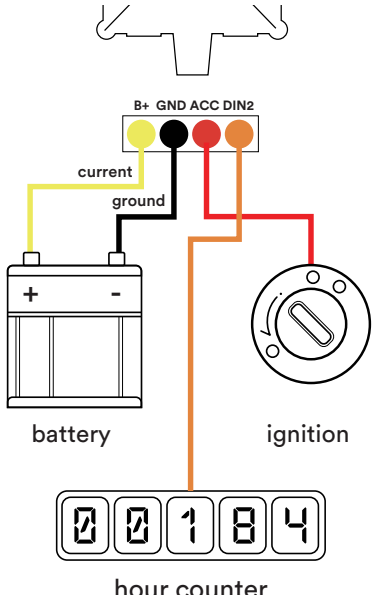

B+, GND und ACC ( DIN1 ) sind obligatorisch für jede Installation.

Sie können DIN2 an jeden beliebigen Punkt in Ihrer Maschine anschließen, der die Nutzung überwacht:

- Physikalischer Stundenzähler mit Ein/Aus-Eingang
- Signal, das anzeigt, wann der Motor ein-/ausgeschaltet ist
- Pneumatische oder hydraulische Pumpen ein/aus
- Sitzschalter
- Fußpedal

## **Antennen**

Der GemOne-Tracker verfügt über eine interne GNSS- (GPS) und GSM-Antenne.

Damit die Antennen einwandfrei funktionieren, muss der Tracker mit dem Aufkleber zum offenen Himmel hin montiert werden (metallfrei). Außerdem müssen mindestens ¾ der umgebenden Fläche metallfrei sein, wie in untenstehender Abbildung gezeigt.

135° (3/4 metallfreie Zone)

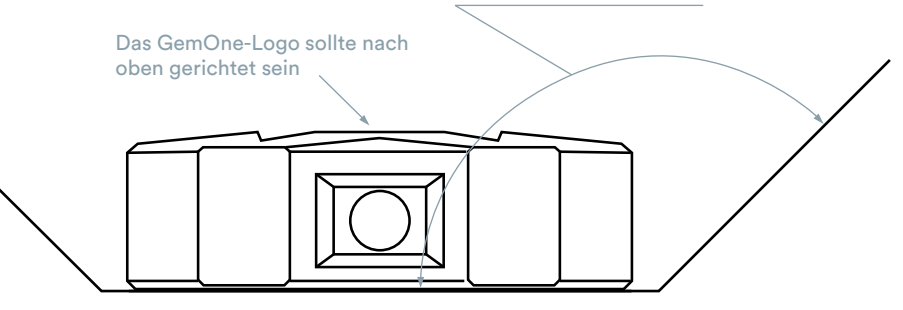

Es ist nicht wichtig, in welcher Richtung der Tracker installiert wird. Die wichtigste Vorgabe ist, dass die GSM- und GNSS-Antennen frei ausgerichtet sind.

# **LED**

Der Tracker verfügt über zwei LEDs: Eine Navigations-LED und eine Netzwerk-LED. Die Navigations-LED hat eine blaue Farbe, die Status-LED hat eine grüne Farbe.

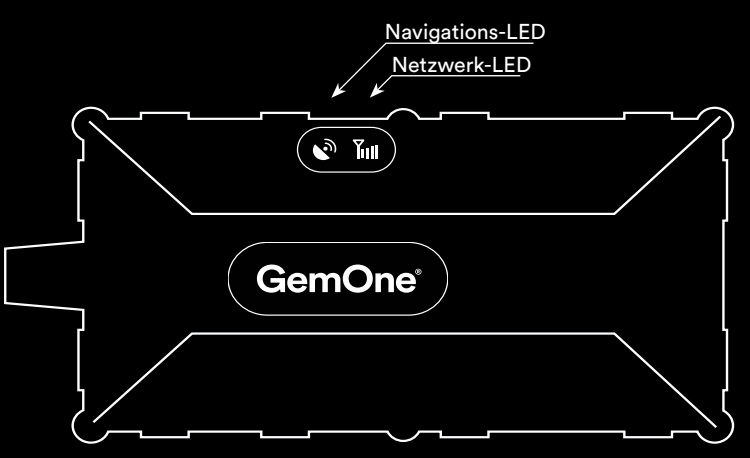

### **Navigations-LED**

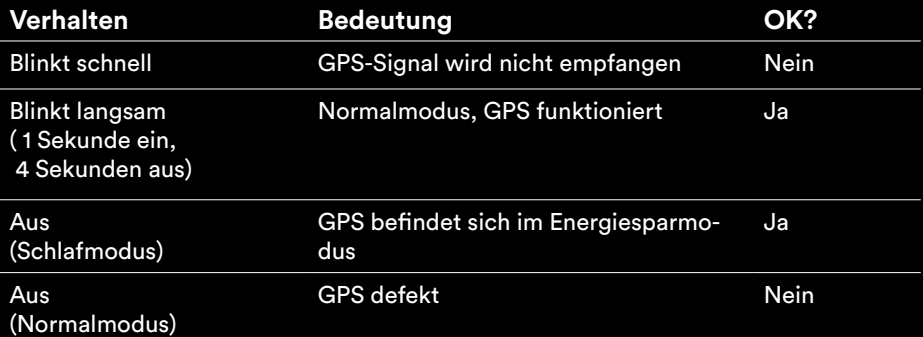

Wenn die Navigations-LED aus ist, überprüfen Sie die Status-LED (siehe nächste Seite), um zwischen dem Tiefschlafmodus und einem Kurzschluss der GPS-Antenne zu unterscheiden. Letzteres wird nicht oft vorkommen.

### **Netzwerk-LED**

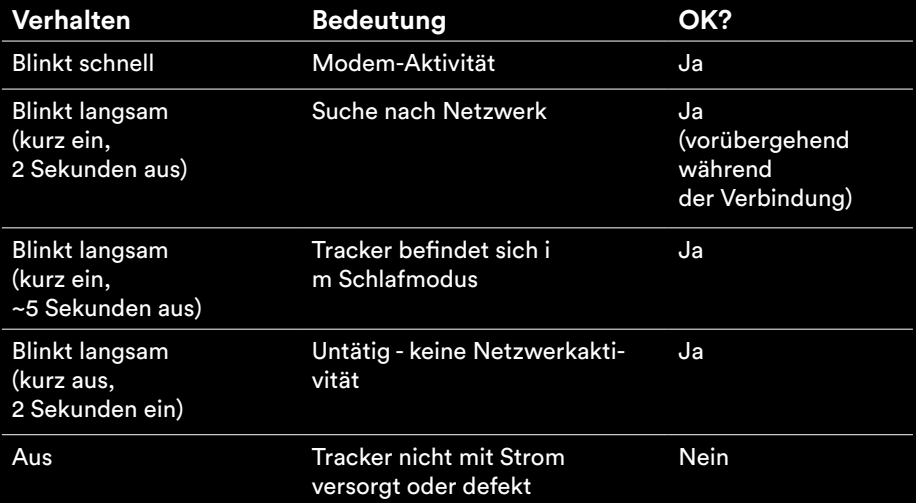

# **Tiefschlafmodus**

Der Tracker ist so konfiguriert, dass er den Tiefschlafmodus verwendet, um die Batterie des Fahrzeugs zu schonen. Wenn keine Bewegung erkannt wird und die Zündung ausgeschaltet ist (Digitaleingang 1), geht das Gerät nach 10 Minuten in den Schlafmodus. Das bedeutet, dass das GPS-Modul ausgeschaltet ist und nur die Zündung (Digitaleingang 1) auf Änderungen überwacht wird. Der Tracker sendet außerdem stündlich eine Nachricht, wenn keine Aktivität festgestellt wird.

Befindet sich der Tracker im Tiefschlafmodus, können wir ihn immer noch per SMS erreichen (z. B. zum Einschalten).

Der Tiefschlafmodus wird abgeschaltet, wenn der interne Beschleunigungsmesser eine Bewegung erkennt oder wenn die Zündung eingeschaltet wird.

## <span id="page-14-0"></span>**Eingangsfilterung**

Bei einigen Maschinen befindet sich der Hauptschalter oder der Notschalter zwischen dem Minuspol der Batterie und dem Fahrgestell. In diesem Fall ist die Maschine immer an den Pluspol der Batterie angeschlossen. Dies könnte eine Spannung an den Eingängen unseres Trackers verursachen, die als Aktivität interpretiert wird (z. B. Zündung ein, Stundenzähler läuft ...)

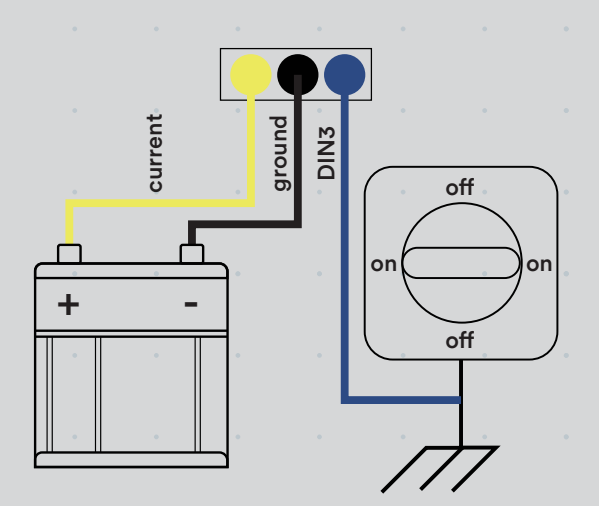

Um diese Situation zu erkennen, benötigt der Tracker eine zusätzliche Verbindung (DIN3 - blau) zum Fahrgestell. Dieser Eingang kann ungültige Signale erkennen und ermöglicht es der Cloud-Plattform, auch andere ungültige Eingaben zu filtern. Stellen Sie sicher, dass Sie die Eingangsfilterung in der Cloud-Plattform am Digitaleingang 3 aktivieren, wenn diese Funktion benötigt wird.

# **FAQ / Fehlersuche**

#### **• Keine der LEDs leuchtet.**

- Überprüfen Sie, ob der Tracker zwischen B+ (gelb) und GND (schwarz) Strom führt. Der Tracker benötigt eine Spannung zwischen 9-90V
- Überprüfen Sie, ob die 1A-Sicherung noch intakt ist
- Stellen Sie sicher, dass der Zündungseingang (ACC) richtig verdrahtet ist
- Prüfen Sie, ob DC-DC-Wandler verwendet werden und ob die Erdung isoliert ist.
- **• Der Tracker sendet Daten, aber ich kann den Standort des Fahrzeugs nicht sehen.**

Überprüfen Sie, ob die Installation gemäß den Richtlinien erfolgt ist. Das GemOne-Logo sollte nach oben hin ausgerichtet sein, ohne Metallhindernisse. Siehe den Abschnitt "Antennen" für weitere Informationen.

Das GPS-Signal ist in Innenräumen nicht immer verfügbar, sodass die Standortbestimmung in Innenräumen möglicherweise nicht funktioniert.

#### **• Der Eingang für die Zündung oder den Stundenzähler bleibt hoch - auch wenn die Maschine nicht läuft.**

Prüfen Sie, ob die Zündung tatsächlich von den Betreibern verwendet wird. In vielen Fällen wird der Notschalter anstelle des Zündschalters verwendet. Bei einigen Maschinen wird dadurch die Maschine abgeschaltet, aber das Zündsignal bleibt hoch. Die Installation muss der tatsächlichen Nutzung der Maschine entsprechen. Wenn der Notschalter anstelle des Zündschalters verwendet wird, ist es möglicherweise besser, einen anderen Punkt in der Maschine zu verwenden. Weitere Informationen entnehmen Sie bitte der technischen Dokumentation Ihrer Maschine.

Das Gleiche gilt für alle anderen Eingänge einschließlich des Digitaleingangs 2 (Stundenzähler).

#### **• Meine Maschine hat mehrere Bedienfelder - welches Zündsignal soll ich verwenden?**

Einige Maschinen verfügen über mehrere Bedienfelder, jedes mit eigenem Schlüsselschalter und/oder Notausschalter (z. B. eines auf der Plattform und ein weiteres auf dem Bodenbedienfeld). In diesem Fall müssen Sie sicherstellen, dass der digitale Zündungseingang unseres Trackers beide Signale misst. Einige Maschinen verfügen über ein kombiniertes Signal, bitte konsultieren Sie Ihren Schaltplan und Ihr Handbuch.

Wenn in der Maschine kein kombiniertes Signal vorhanden ist, kann ein solches mit zwei Dioden aufgebaut werden:

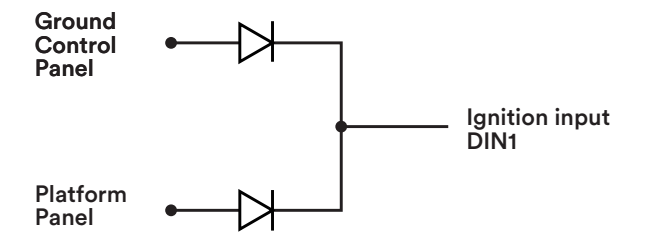

Stellen Sie sicher, dass Sie geeignete Dioden für Ihre Anwendung verwenden (maximale Spannung ,...). Häufig verwendete Diodentypen sind: 1N4005 oder 1N4007

### **Support**  $\sim$

Bei Problemen, Fragen oder Feedback können Sie sich gerne an unser Support-Team wenden.

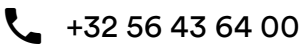

 $\begin{array}{ll} \bigcup_{\alpha} & +32\ 56\ 43\ 64\ 00 \end{array}$ support\_emea@gemone.com

### **Sparen Sie Zeit mit unseren** Steckverbindungen

Fordern Sie Steckverbindungen für Ihre Maschinen an, um Zeit bei der Installation dieses Trackers zu sparen. GemOne bietet eine Vielzahl von verschiedenen Steckverbindungen an. Setzen Sie sich für ein Angebot mit Ihrem Verkaufsberater in Verbindung.

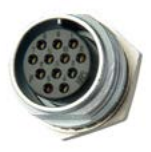

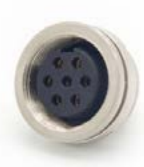

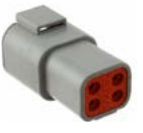

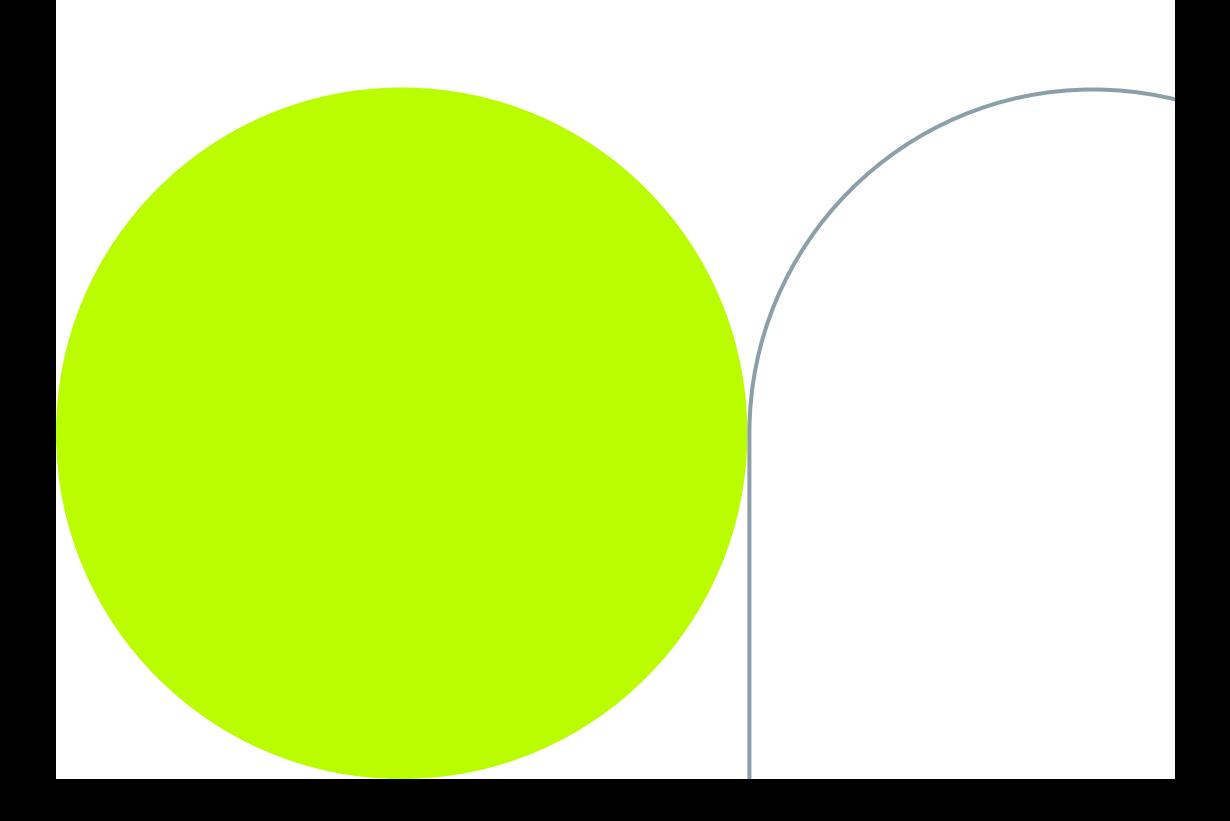

#### **Lassen Sie uns Kontakt aufnehmen:**

- instagram.com/gemoneofficial
- **facebook.com/gemone.telematics**
- **Inkedin.com/company/gemone**
- witter.com/GemOne
- support\_emea@gemone.com

#### **www.gemone.com**

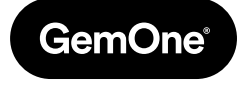

©2024 - GemOne NV, Spinnerijstraat 99/23, BE-8500 KORTRIJK. Alle Rechte vorbehalten. Kein Teil dieser Broschüre darf ohne ausdrückliche schriftliche Erlaubnis von GemOne NV in irgendeiner Form oder mit irgendwelchen Mitteln, elektronisch oder mechanisch, einschließlich der Vervielfältigung, Aufnahme oder Verwendung in einem Informationsspeicher oder Retrieval-System, reproduziert oder übermittelt werden. Fotos und Abbildungen dienen nur als Referenz. GemOne ist eine eingetragene Handelsmarke.